## Onboarding Instruction Manual **STUDENT**

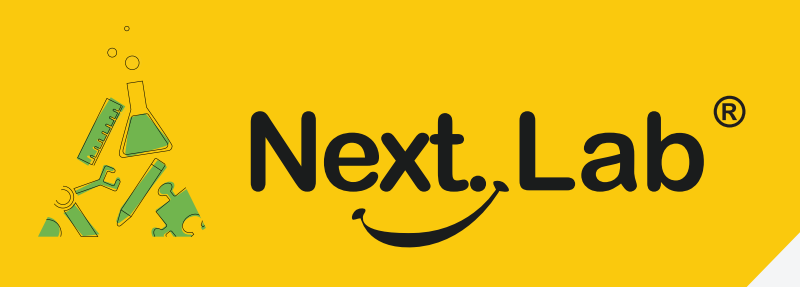

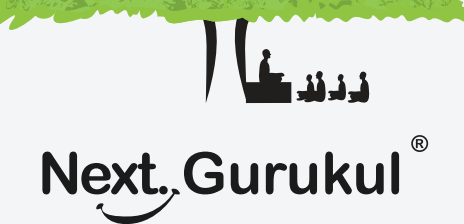

## **NextLab - Via NextGurukul**

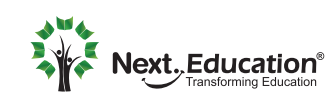

Creating a Brighter Tomorrow for today's students

To use NextLab, you need a login account to be created. Once activated, you can access resources, explore learning tools, submit homework, and view usage reports of self.

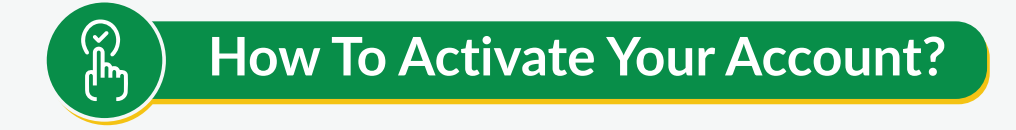

Scan the QR code given in the NextLab brochure to download the mobile app. **1**

**2**

- Sign up using your parents mobile number and login to the app.
- Go to the NextLab tab and activate the lab course by scanning the activation code given in the brochure **3**

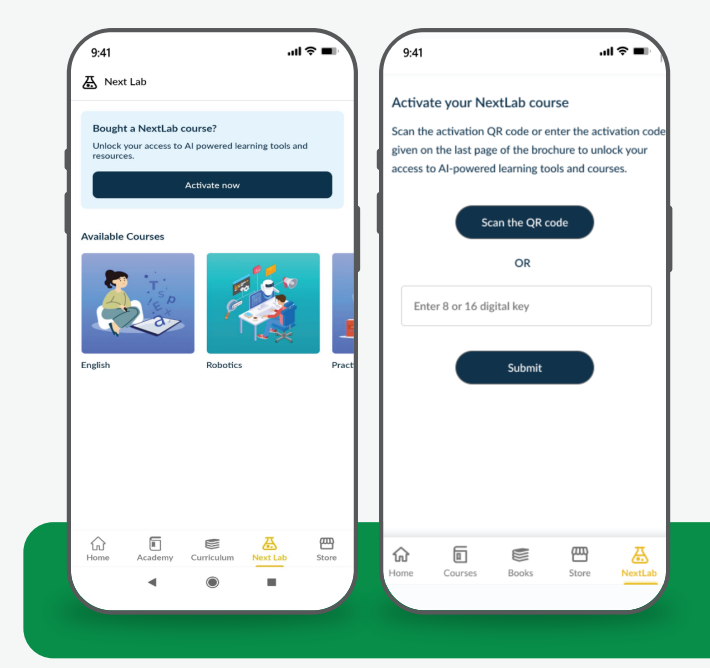

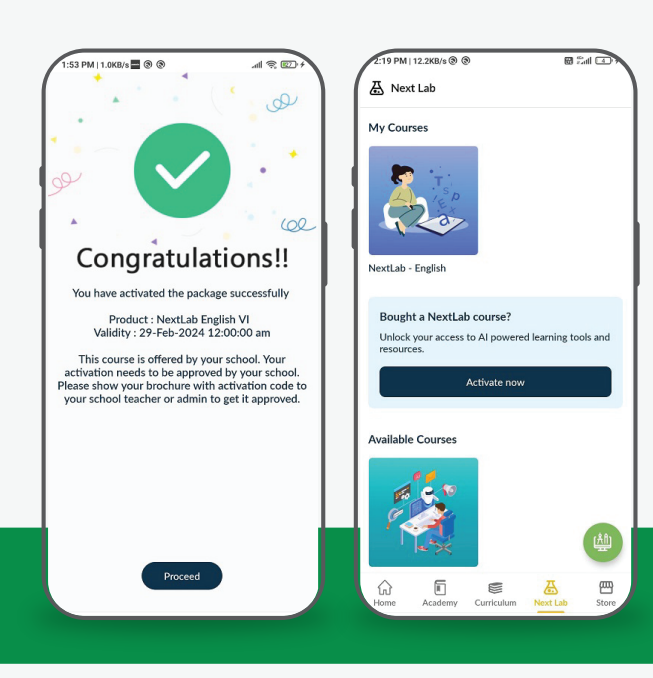

- Once it's activated, it needs to be approved by your school teacher/administrator. You need to take the brochure with activation code to the school and get it approved. **4**
- Once it's approved by teacher/admin, relaunch the app on your mobile. You will be able to access the course resources & learning tools. **5**

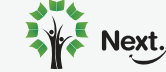